## **How to Reserve Time on an Instrument**

- **1. Log in to your iLabs account.**
- **2. Click on the Schedule Equpiment and click on the type of equipment you are looking for**

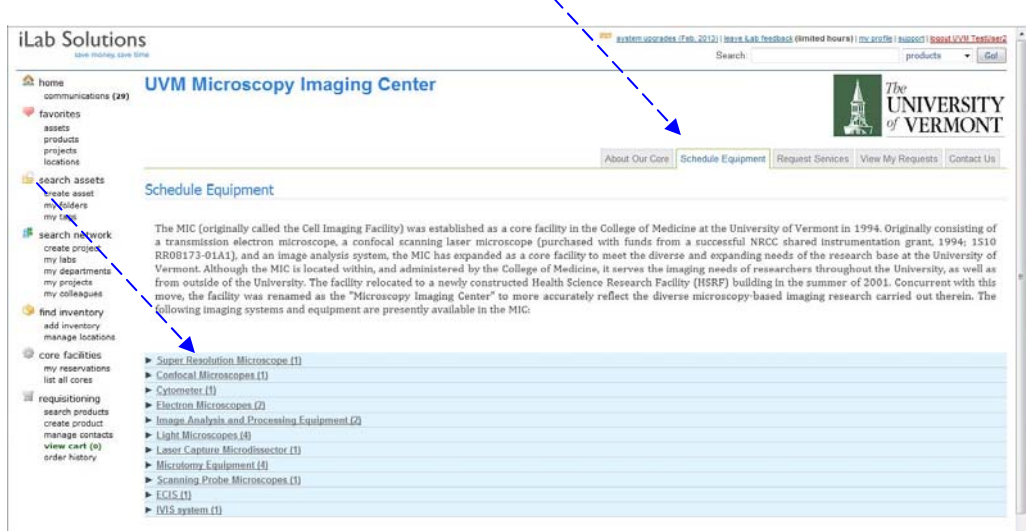

**3. You will see a photo and description of the Instruments available for signup in the MIC. Click on "view schedule".**

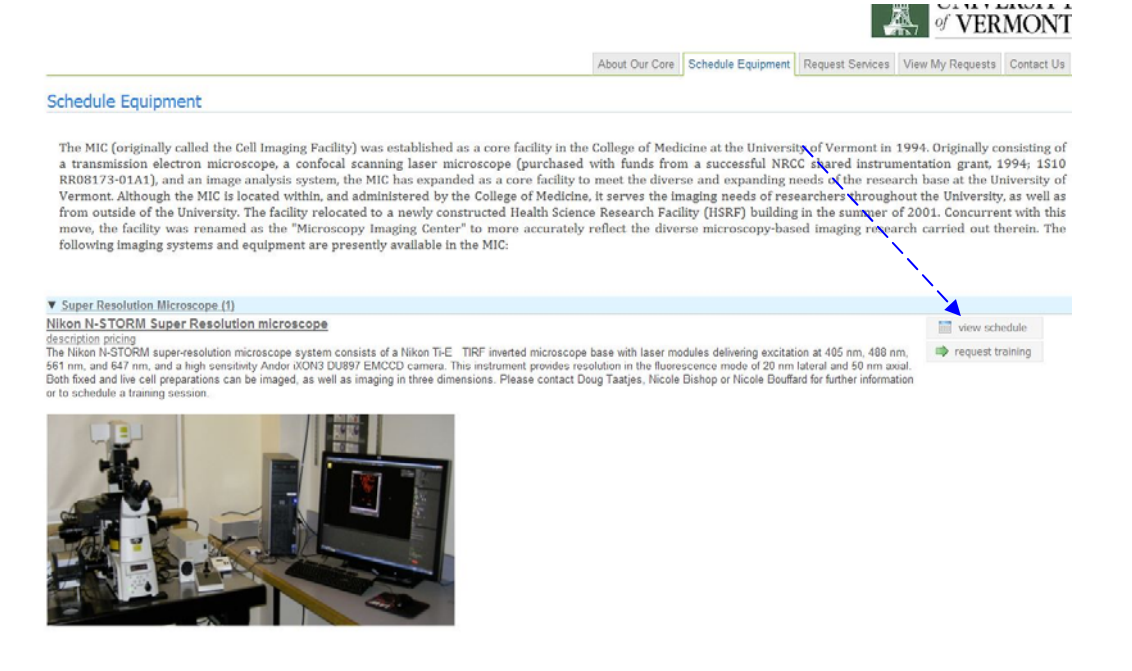

4. If you have not been trained for the piece of equipment click on the "request training" button to the left of the screen. Here you will fill out a training request form and a member of MIC staff will get back to you about filling your request.

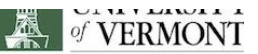

About Our Core Schedule Equipment Request Services View My Requests Contact Us

## **Schedule Equipment**

The MIC (originally called the Cell Imaging Facility) was established as a core facility in the College of Medicine at the University of Vermont in 1994. Originally consisting of a transmission electron microscope, a confocal scanning laser microscope (purchased with funds from a successful NRCC shared instrumentation grant, 1994; 1S10 RR08173-01A1), and an image analysis system, the MIC has expanded as a core facility to meet the diverse and expanding needs of the research base at the University of Vermont. Although the MIC is located within, and administered by the College of Medicine, it serves the imaging needs of researchers throughout the University, as well as from outside of the University. The facility relocated to a newly constructed Health Science Research Facility (HSRF) building in the summer of 2001. Concurrent with this move, the facility was renamed as the "Microscopy Imaging Center" to more accurately reflect the diverse microscopy-based imaging research carried out therein. The move, the facility was renamed as the "Microscopy Imaging following imaging systems and equipment are presently available in the MIC:

## **V** Super Resolution Microscope (1)

## Nikon N-STORM Super Resolution microscope description pricing

The Nikon N-STORM super-resolution microscope system consists of a Nikon Ti-E TIRF inverted microscope base with laser modules delivering excitation at 405 nm, 488 nm,<br>561 nm, and 647 nm, and a high sensitivity Andor iXON3 Both fixed and live cell preparations can be imaged, as well as imaging in three dimensions. Please contact Doug Taatjes, Nicole Bishop or Nicole Bouffard for further information or to schedule a training session.

view schedule request training

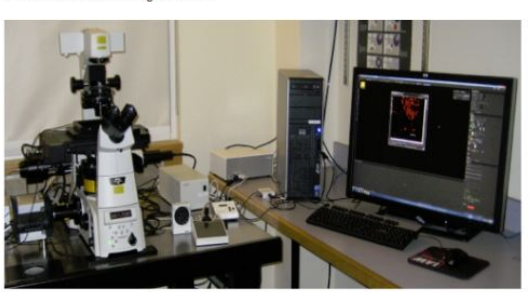

5. Once you have been trained you can sign up for "Self \ Independent Use"

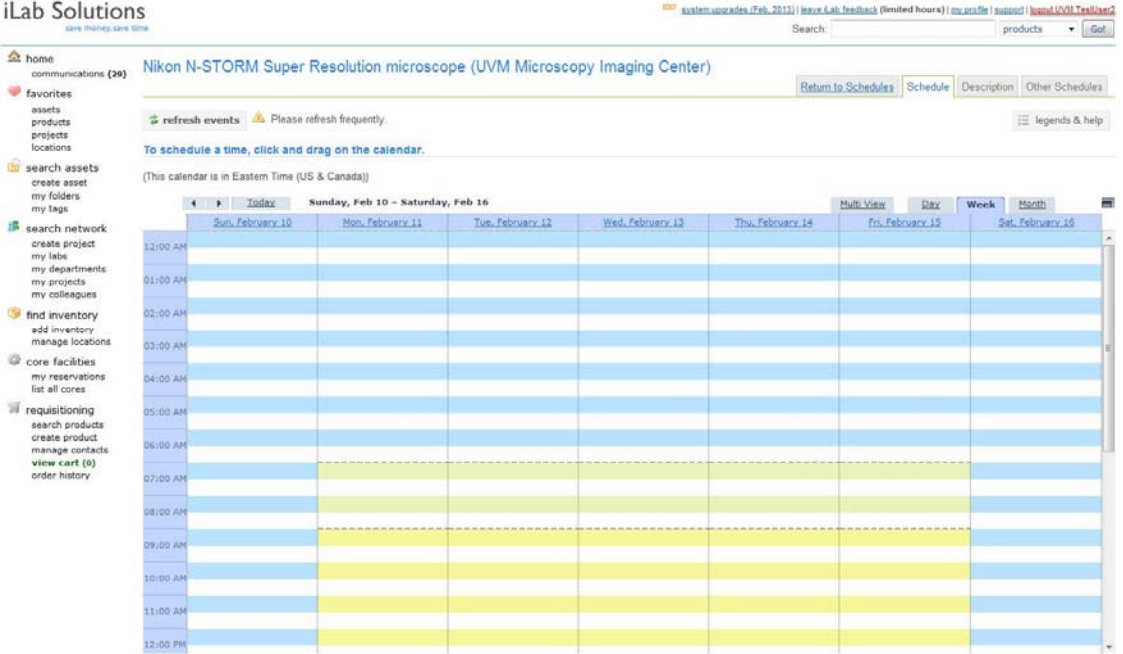

**6. To schedule time, click and drag on the calendar at the desired time. An event Schedule window will pop open. Select the type of use , "Self \ Indepndent" or "Core assisted" and the appropriate chart string and click "Save Reservation".**

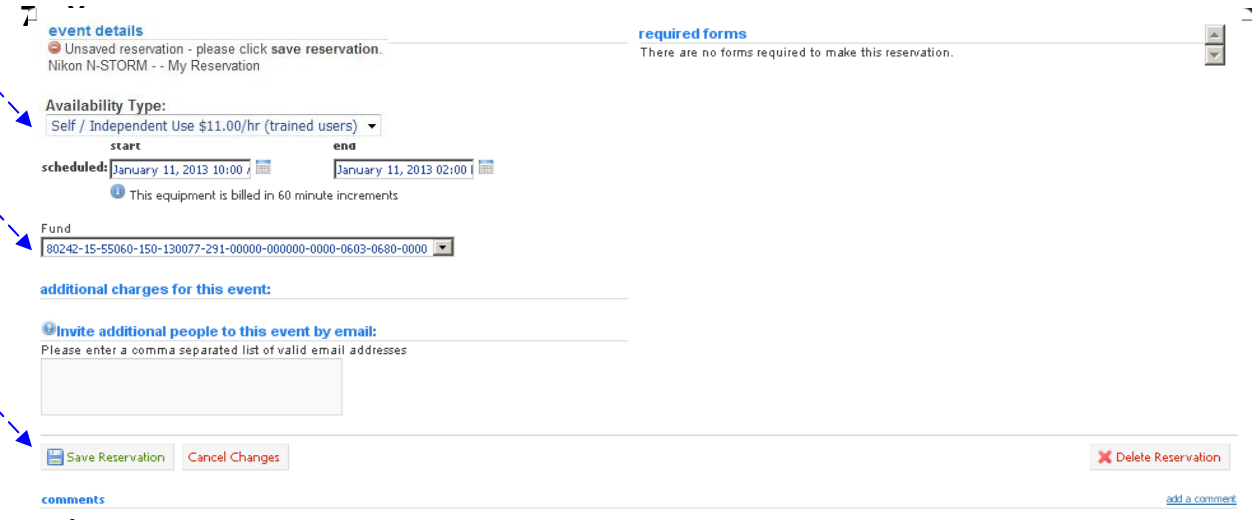

**7. Return to the Calendar view and you will see your reservation as a new block. To edit or delete your time block at any time, double click anywhere in the green box to open the event details window. To Delete the Reservation, click the X Delete Reservation button. To edit the start to end time, click the calendar icon to the right of the scheduled time. A calendar and time window will open. Make changes and click OK. Then click Save Reservation.**

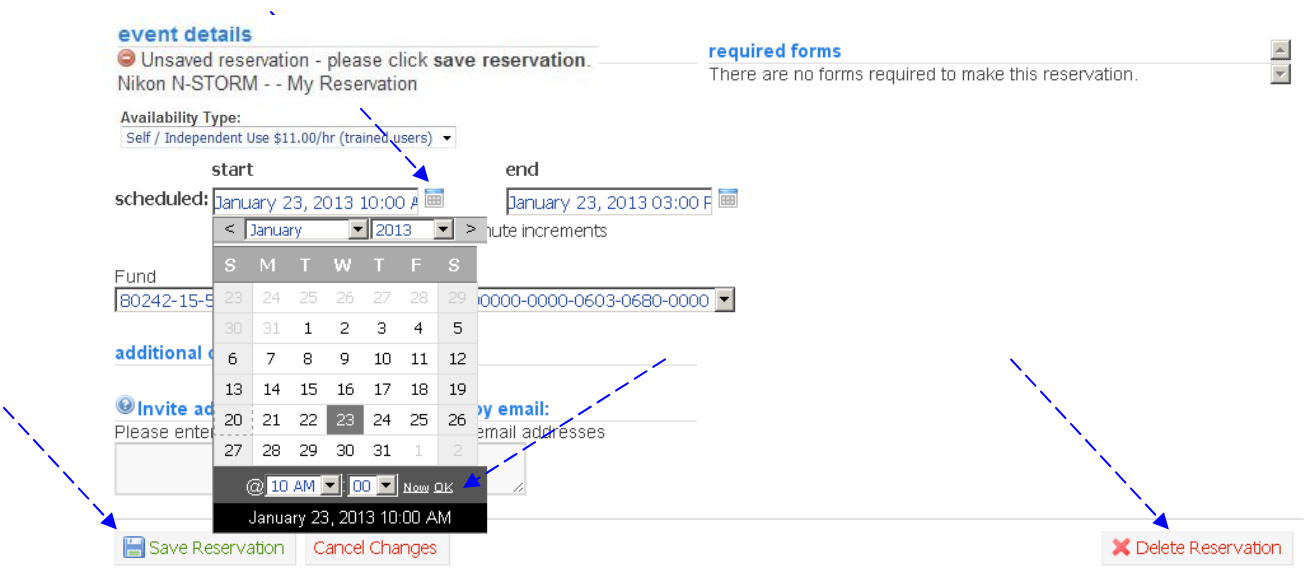

**8. You will get an email reminder of your time block 24 hrs before the start time.**